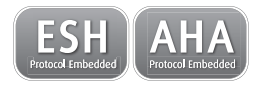

# WatchBP<sup>®</sup>home<sup>a</sup>

**Accurate home blood pressure measurements with the WatchBP home A.**

**Instruction Manual**

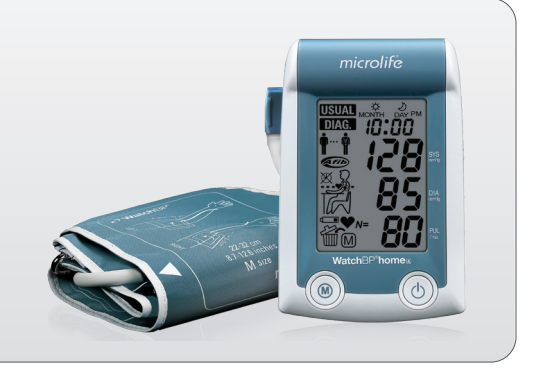

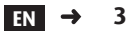

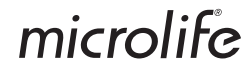

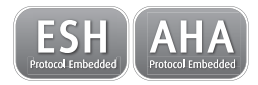

# WatchBP<sup>®</sup>home<sup>a</sup>

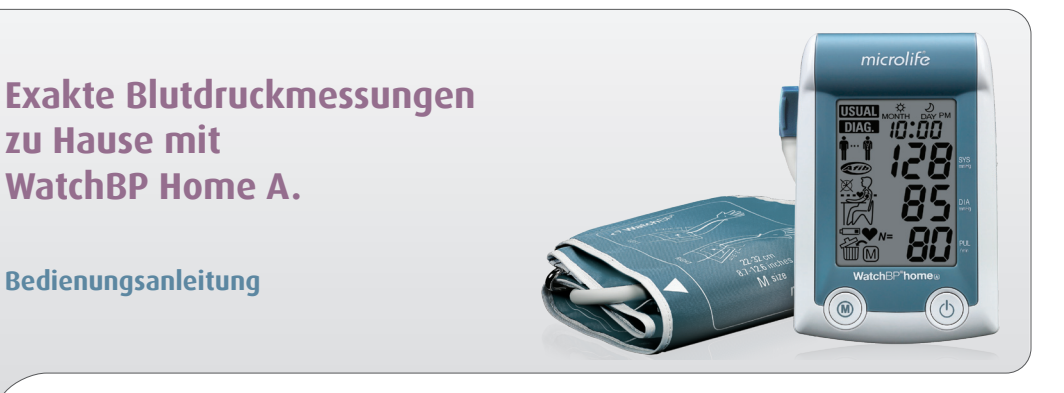

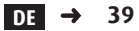

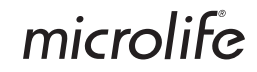

Microlife WatchBP Home A ist das erste digitale Blutdruckmessgerät der Welt, das die Empfehlungen der Europäischen Gesellschaft für Bluthochdruck (ESH)1, 2 und der American Heart Association (AHA) für Blutdruckmessungen zu Hause vollständig erfüllt. Mit dem Gerät WatchBP Home A können Sie zu Hause exakte Blutdruckmessungen durchführen, denen Ihr Arzt vertrauen kann. Das Gerät WatchBP Home A wurde entsprechend den Empfehlungen des ESH-Protokolls klinisch validiert3 .

 $10^{\prime}$ Brien E. Asmar R. Beilin L. Imai Y. et al. European Society of Hypertension recommendations for conventional, ambulatory and home blood pressure measurement. European Society of Hypertension Working Group on Blood Pressure Monitoring. *J Hypertens* 2003;21:821-848.

<sup>2</sup> Stergiou GS, et al. A tool for reliable self-home blood pressure monitoring designed according to the European Society of Hypertension recommendations: The Microlife WatchBP Home monitor. *Blood press Monit.* 2007;12:127-131.

<sup>3</sup> Stergiou GS, Giovas PP, Gkinos CP, Patouras ID, Validation of the Microlife WatchBP Home device for self home blood pressure measurement according to The International Protocol. *Blood Press Monit.* 2007;12(3):185-188.

#### microlife

# **Inhaltsverzeichnis**

## **Vorbereitungen vor dem erstmaligen Einsatz des**

#### **Geräts WatchBP Home A**

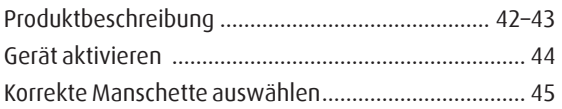

#### **Messungen mit dem Gerät WatchBP Home A**

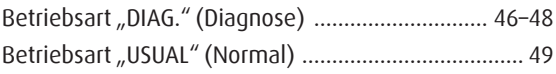

#### **Acht Schritte für korrekte Blutdruckmessungen**

Blutdruckmessungsverfahren ................................ 50–53

## **Messungen anzeigen, löschen und übertragen**

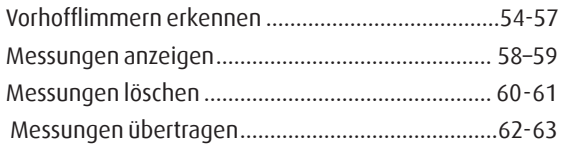

#### **Anhang**

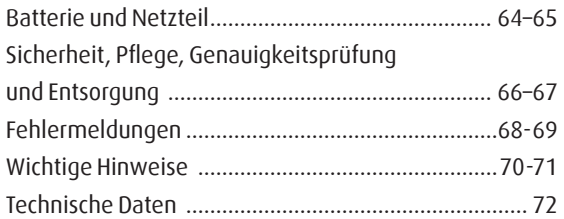

# **WatchBP**<sup>*home*<sup>a</sup></sup>

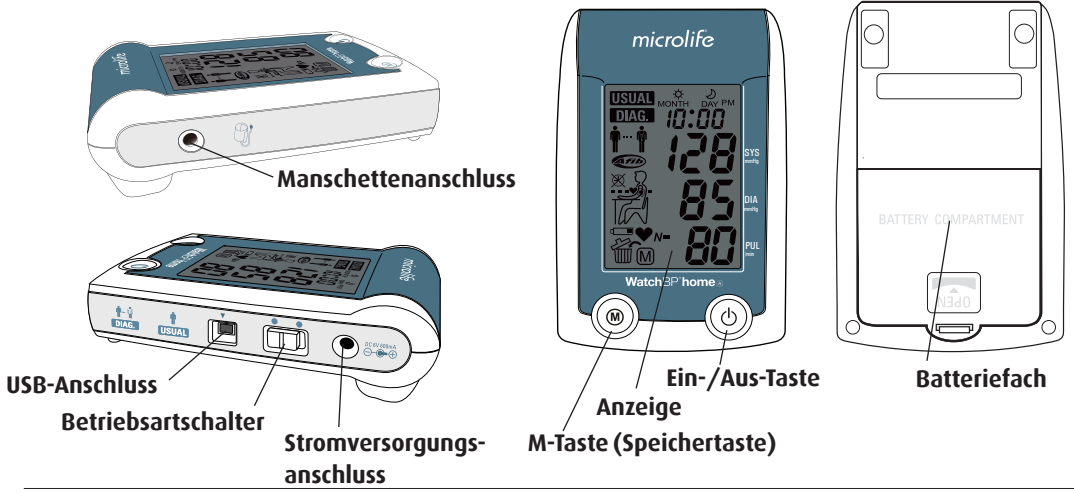

microlife 42

#### WatchBP'home

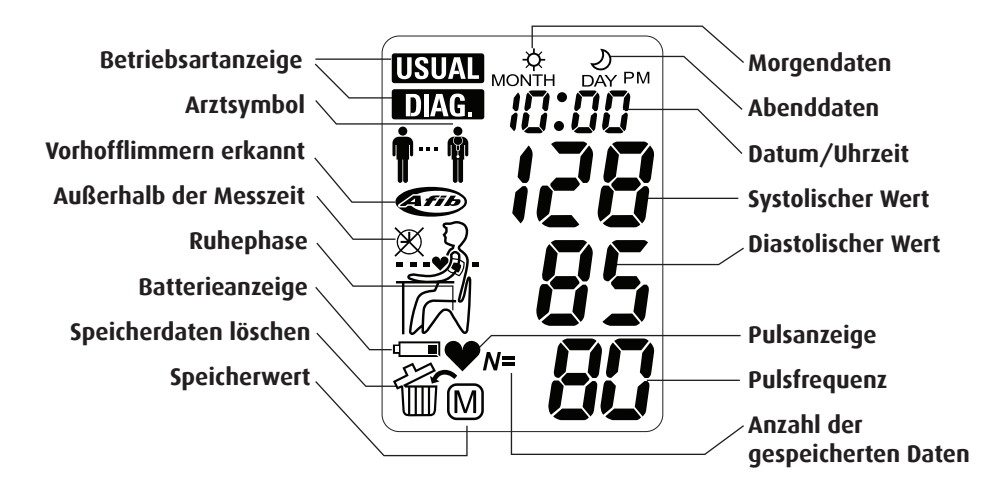

# Vorbereitungen vor dem erstmaligen Einsatz des Geräts WatchBP Home A

## **Gerät aktivieren**

Ziehen Sie den Schutzfolienstreifen aus dem Batteriefach.

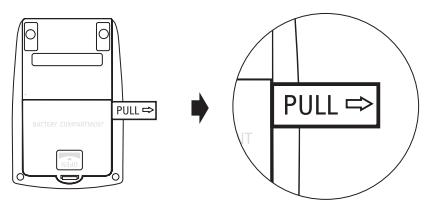

1)**Das Jahr einstellen** – Nach dem Entfernen des Schutzstreifens oder beim Einlegen neuer Batterien blinkt die Jahreszahl in der Anzeige. Wählen Sie mit der M-Taste das Jahr aus. Drücken Sie die Ein-/Aus-Taste, um die Auswahl zu bestätigen.

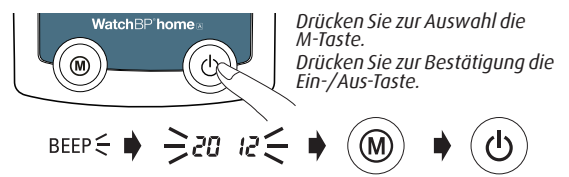

2)**Den Monat einstellen** – Stellen Sie den Monat mit der M-Taste ein. Drücken Sie zur Bestätigung die Ein-/Aus-Taste.

$$
\qquad\qquad\rightarrow\quad\quad\Rightarrow\quad\text{as as}\qquad\Rightarrow\quad\textcircled{\scriptsize{0}}\qquad\Rightarrow\quad\textcircled{\scriptsize{0}}
$$

3)**Den Tag einstellen** – Stellen Sie den Tag mit der M-Taste ein. Drücken Sie zur Bestätigung die Ein-/ Aus-Taste.

$$
\rightarrow \Rightarrow \mathsf{cos}\ \mathsf{cos} \leftarrow \bullet \text{ } (\textcircled{\scriptsize{\circ}} \bullet \text{ } (\textcircled{\scriptsize{\circ}})
$$

## Watch<sub>RP</sub> home

4)**Die Zeit einstellen –** Nachdem Sie die Stunden und Minuten eingestellt und die Ein-/Aus-Taste gedrückt haben, sind Datum und Uhrzeit eingestellt und die aktuelle Zeit wird angezeigt.

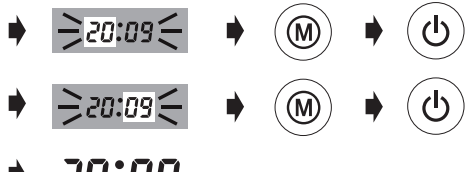

 $\rightarrow$  20:09

5)Wenn Sie das Datum und die Uhrzeit ändern möchten, nehmen Sie eine Batterie kurz aus dem Batteriefach und legen Sie sie wieder ein. Die Jahreszahl blinkt. Führen Sie die oben genannten Schritte durch.

## **Korrekte Manschette auswählen**

Für das Gerät WatchBP Home A sind verschiedene Manschettengrößen lieferbar. Wenn die mit dem Gerät mitgelieferte Manschette nicht passt, wenden Sie sich an Ihren Arzt.

*\* Verwenden Sie nur Microlife-Manschetten!*

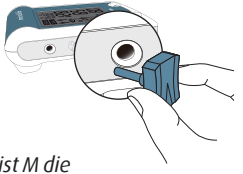

#### **M (mittlere Größe)**

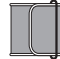

22–32 cm *Für die meisten Patienten ist M die richtige Größe*.

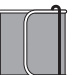

## **L (große Größe)**

32–42 cm

# **Messungen mit dem Gerät WatchBP Home A**

Stellen Sie mit dem Betriebsartschalter auf der rechten Seite des Geräts vor jeder Messung die richtige Betriebsart ein. Die beiden Optionen sind:

Betriebsart "DIAG." (Diagnose) und "USUAL" (Normal).

## Betriebsart "DIAG." (Diagnose)

Wählen Sie die Betriebsart "DIAG." (Diagnose), wenn dies Ihr Arzt vorschreibt und der Blutdruck gemäß den Richtlinien der Europäischen Gesellschaft für Bluthochdruck (ESH) gemessen werden soll.

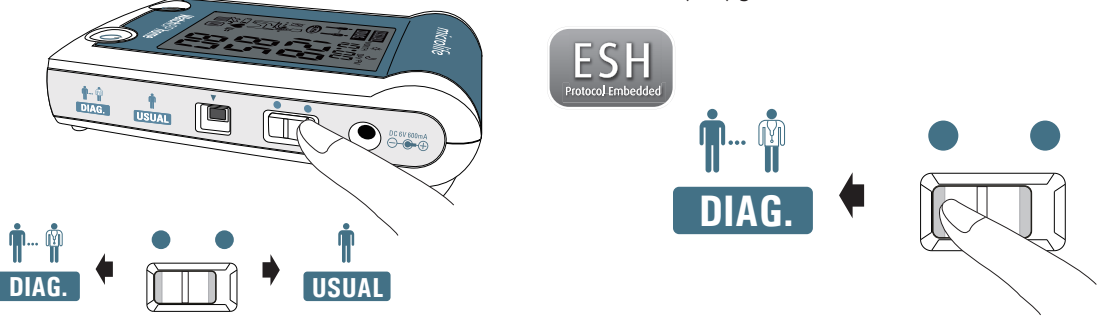

#### **Keine Messungen an arbeitsfreien Tagen**

In der Betriebsart "DIAG." (Diagnose) erfolgt die Blutdruckmessung **an sieben aufeinanderfolgenden Arbeitstagen** (oder normalen Wochentagen). An "arbeitsfreien" Tagen (insbesondere Erholungstagen) sollten keine Messungen in dieser Betriebsart vorgenommen werden.

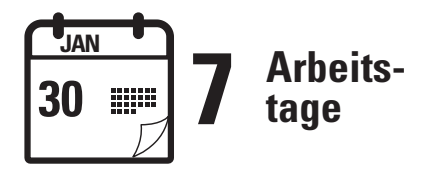

#### **Zwei Messserien pro Tag**

ESH-Richtlinien empfehlen eine doppelte Messung am Morgen zwischen 6.00 und 9.00 Uhr sowie eine Messung am Abend zwischen 18.00 und 21.00 Uhr. **Messen Sie den Blutdruck immer vor Einnahme Ihrer Medikamente, es sei denn, der Arzt schreibt Ihnen etwas anderes vor.**

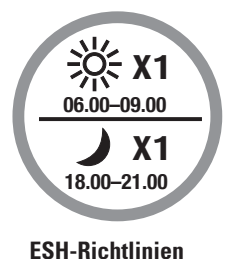

#### **Messungen mit dem Gerät WatchBP Home A (Fortsetzung)**

#### **Erweiterter Messzeitraum**

WatchBP Home A besitzt einen erweiterten Messzeitraum und erlaubt Messungen am Morgen zwischen 4.00 und 12.00 Uhr sowie Messungen am Abend zwischen 18.00 und 24.00 Uhr.

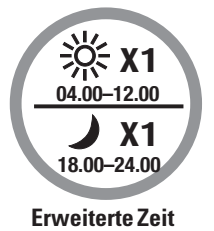

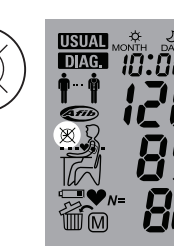

Außerhalb dieser Zeiten können keine Messungen durchgeführt werden, und es erscheint auf dem Bildschirm das links dargestellte Symbol.

#### **Auswertung**

Bringen Sie das Gerät nach der Messung über einen Zeitraum von 7 Arbeitstagen zu Ihrem Arzt, der Ihre zu Hause gemessenen Blutdruckwerte auswertet.

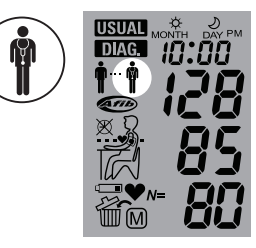

Wenn die Messungen 7 Tage lang durchgeführt wurden, blinkt das Arztsymbol auf dem Bildschirm.

microlife 48

## **Betriebsart "USUAL" (Normal)**

Die Betriebsart "USUAL" (Normal) wird für regelmäßige Blutdruckmessungen mit gleichzeitiger Erkennung von Vorhofflimmern ausgewählt. In der Betriebsart "USUAL" (Normal) werden automatisch drei aufeinander folgende **DIAG. USUAL** Messungen im Abstand von 15 Sekunden durchgeführt. Danach wird der Mittelwert der Messergebnisse angezeigt. Die Mittelwerte werden automatisch für die spätere Auswertung durch Ihren Arzt gespeichert.

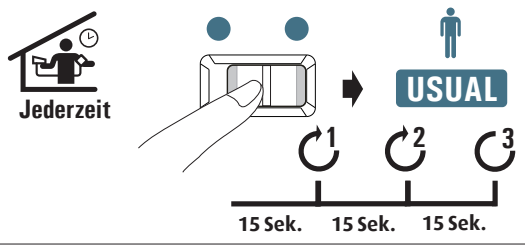

#### **Sichere Speicherung von 250 Messungen**

Das Gerät WatchBP Home A kann bis zu 250 Einzelmessungen in der Betriebsart "USUAL" (Normal) speichern.

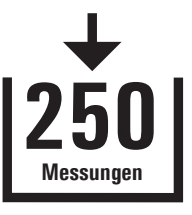

- *\* Wenn der Speicher voll ist, überschreibt die nächste neue Messung automatisch die älteste Messung.*
- *\* Um die letzten drei Einzelmessungen anzuzeigen, halten Sie die Taste "M" gedrückt, bis eine "1" auf dem Bildschirm erscheint. Die Werte der letzten drei Einzelmessungen werden nacheinander angezeigt.*

# **Acht Schritte für korrekte Blutdruckmessungen**

## **Schritt 1**

Messen Sie den Blutdruck nicht direkt nach dem Essen, nach dem Trinken oder Rauchen. Warten Sie mindestens eine Stunde zwischen diesen Aktivitäten und der Blutdruckmessung.

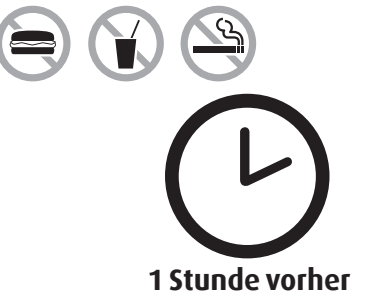

## **Schritt 2**

Bereiten Sie einen Stuhl und einen Tisch für die Messung vor. Der Stuhl sollte eine senkrechte Rückenlehne haben und der Tisch sollte so hoch sein, dass sich Ihr Oberarm in der Höhe Ihres Herzens befindet.

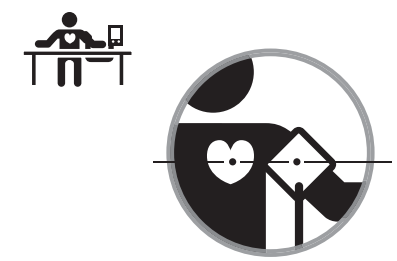

#### WatchRP'home

## **Schritt 3**

Entfernen Sie die Kleidung, die den zu messenden Arm einengt oder abdeckt. Legen Sie die Manschette an. Achten Sie darauf, dass die untere Kante der Manschette genau 2 bis 3 cm über der Armbeuge liegt. Der Verbindungsschlauch zwischen Manschette und Gerät sollte auf der Innenseite des Armes liegen. (*Weitere grafische Hinweise finden Sie auf der Manschette.*)

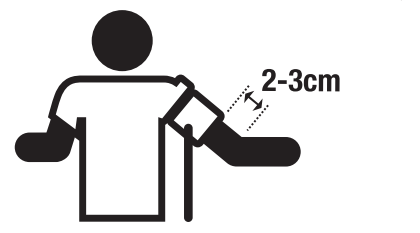

## **Schritt 4**

Setzen Sie sich und entspannen Sie sich mindestens fünf Minuten, bevor Sie den Blutdruck messen.

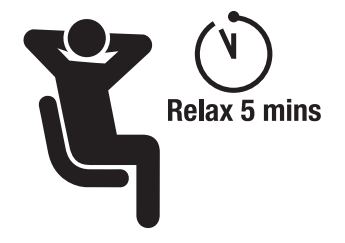

#### **Acht Schritte für korrekte Blutdruckmessungen (Fortsetzung)**

## **Schritt 5**

Sitzen Sie aufrecht und lehnen Sie sich bequem gegen die Rückenlehne des Stuhles. Drücken Sie die Starttaste. Das Gerät beginnt mit einer 60-s-Wartezeit in der Betriebsart "**DIAG.**" (Diagnose) bzw. einer 15-s-Wartezeit in der Betriebsart "**USUAL**" (Normal). Bewegen Sie sich während der Messung nicht. Kreuzen Sie -<br>auch nicht Ihre Beine und spannen Sie Ihre Armmuskeln nicht an. Atmen Sie normal und reden Sie nicht.

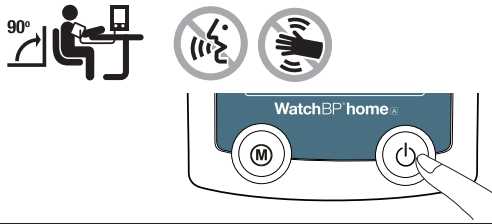

**Schritt 6** (in der Betriebsart "**DIAG.**" (Diagnose)) Ein Messzyklus besteht aus zwei Messungen. Entspannen Sie sich nach Abschluss der ersten Messung und warten Sie auf die zweite Messung. Die zweite Messung beginnt nach 60 s. Vermeiden Sie in dieser Zeit jede Bewegung.

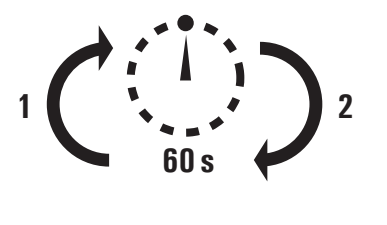

**Schritt 7** (in der Betriebsart "DIAG." (Diagnose)) Sobald beide Messungen abgeschlossen sind, werden die Messdaten automatisch für eine spätere Einsichtnahme durch Ihren Arzt gespeichert. Wenn nach dem Messen ein Fehler angezeigt wird, wiederholen Sie bitte die ersten sechs Schritte.

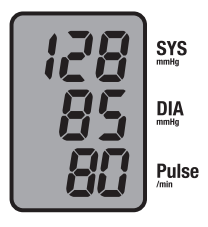

**Automatisch gespeichert** 

**Schritt 8** (in der Betriebsart "DIAG." (Diagnose)) Nachdem Sie 7 Tage Messungen erfasst haben, blinkt das Arztsymbol auf Ihrer Anzeige. Vergessen Sie nicht, Ihr WatchBP Home A bei Ihrem nächsten Arztbesuch mitzunehmen. (*Hinweis: Das Arztsymbol wird nur für Messungen in der Betriebsart "DIAG." (Diagnose) angezeigt.*)

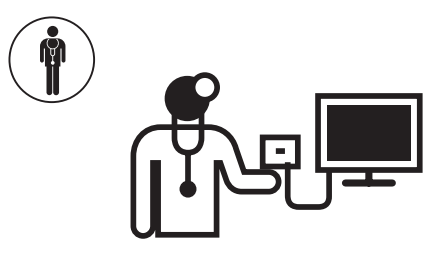

# **Sonderfunktion**

## **Erkennung von Vorhofflimmern**

Dieses Gerät kann Vorhofflimmern während der Blutdruckmessung sowohl in der Betriebsart "USUAL" (Normal) als auch in der Betriebsart "DIAG.» (Diagnose) erkennen. Wenn ein Vorhofflimmern bei allen drei Messungen in der Betriebsart "USUAL" (Normal) bzw. bei allen vier Messwerten eines Tages in der Betriebsart "DIAG." (Diagnose) erkannt wird, erscheint das Symbol für Vorhofflimmern (Afib) auf dem Bildschirm. Wenn das Symbol für Vorhofflimmern einer Blutdruckmessung angezeigt wird, beachten Sie die Anweisungen auf Seite 18.

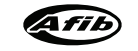

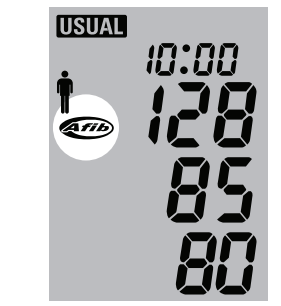

- *\* Joseph Wiesel, et al. Detection of Atrial Fibrillation Using a Modified Microlife Blood Pressure Monitor. American Journal of Hypertension 2009; 22, 8, 848–852.*
- *\* Dieses Gerät erkennt das Vorhofflimmern, das die Hauptursache für einen Schlaganfall ist.Es werden nicht alle Risikofaktoren für einen Schlaganfall, zum Beispiel Vorhofflattern, mit diesem Gerät erkannt.*
- *\* Dieses Gerät erkennt Vorhofflimmern bei Personen mit Schrittmachern oder Defibrillatoren nicht. Personen mit Herzschrittmachern oder Defibrillatoren sollten dieses Gerät nicht zur Erkennung von Vorhofflimmern verwenden.*

## **Informationen über Vorhofflimmern**

Vorhofflimmern ist ein häufiges Herzrhythmusproblem und eine Hauptursache für Schlaganfälle. In Nordamerika sind mehr als 2 Millionen Menschen davon betroffen. Das Vorhofflimmern tritt häufig im fortgeschrittenen Alter auf und wird bei 10 % der Personen über 80 Jahre festgestellt. Ca. 20 % aller Schlaganfälle werden durch das Vorhofflimmern verursacht. Ältere Personen oder Personen mit hohem Blutdruck, Diabetes oder Herzkrankheiten sind anfälliger für einen Schlaganfall, wenn bei ihnen Vorhofflimmern auftritt.

Vorhofflimmern ist ein Herzrhythmusproblem, das einige Minuten, einige Tage oder Wochen und sogar Jahre anhalten kann. Vorhofflimmern kann zur Bildung von Blutgerinnseln in den oberen Herzkammern (Vorhof) führen. Diese Gerinnsel können sich lösen und ins Gehirn transportiert werden, wo sie einen Schlaganfall verursachen.

Die Verwendung von Blutverdünnungsmitteln wie Warfarin (Coumadin®) kann das Risiko eines Schlaganfalls bei Patienten mit Vorhofflimmern verringern.

Ein Arzt kann das Vorhofflimmern mit einem EKG nachweisen. Vorhofflimmern kann manchmal spontan auftreten und wieder verschwinden. Deshalb ist es möglich, dass ein Arzt dies auch bei regelmäßigen Arztbesuchen nicht erkennt. Ein Anzeichen für Vorhofflimmern ist Herzrasen. Viele Menschen merken jedoch nichts. Diese Menschen können dennoch einen Schlaganfall erleiden und sollten regelmäßig auf Vorhofflimmern untersucht werden. Wird das Vorhofflimmern frühzeitig erkannt und behandelt, verringert sich das Risiko eines Schlaganfalls.

## **Detektor für Vorhofflimmern**

Das Gerät WatchBP Home kann Vorhofflimmern während der Blutdruckmessung erkennen.

Einige Menschen haben ab und zu ein Vorhofflimmern, das länger als einen Tag anhält. In diesem Fall können an mehreren Tagen Messungen mit dem Gerät WatchBP Home A durchgeführt werden, um das Vorhofflimmern optimal zu diagnostizieren.

Aus folgenden zwei Gründen erkennt das Gerät manchmal fälschlicherweise ein Vorhofflimmern:

1) Der Arm wurde während der Blutdruckmessung bewegt. Deshalb ist es äußerst wichtig, dass der Arm während der Messung still gehalten wird.

2) Andere Arrhythmien (unregelmäßiger Herzschlag) als Vorhofflimmern können vorliegen. In diesem Fall wird dennoch ein Arztbesuch empfohlen.

Für Menschen mit Herzschrittmachern oder Defibrillatoren wird das Gerät Watch BP Home A nicht empfohlen.

## **Messung**

Wenn ein Vorhofflimmern bei allen drei Messungen in der Betriebsart "USUAL" (Normal) bzw. bei allen vier Messwerten eines Tages in der Betriebsart "**DIAG.**" (Diagnose) erkannt wird, liegt höchstwahrscheinlich ein Vorhofflimmern vor.

Da Vorhofflimmern manchmal nur einige Minuten anhält, wird eine weitere Messung eine Stunde später empfohlen. Wenn bei dieser Messung erneut ein Vorhofflimmern angezeigt wird, sollte ein Arzt aufgesucht werden. Wir empfehlen, das Gerät zum Arztbesuch mitzunehmen.

microlife 56

## **Anweisungen bei erkanntem Vorhofflimmern**

- Verwenden Sie dieses Gerät regelmäßig einmal pro Woche oder einmal pro Monat –, um ein Vorhofflimmern zu erkennen.
- Wenn ein Vorhofflimmern bei allen drei Messungen erkannt wird, sollte ca. eine Stunde später eine weitere Messreihe durchgeführt werden.
- Wenn die letzte Messung ebenfalls ein Vorhofflimmern anzeigt, wenden Sie sich an Ihren Arzt.
- Nehmen Sie dieses Gerät zum Arzt mit.

## **Informationen für den Arzt**

Dieses Gerät ist für die Erkennung von Vorhofflimmern ausgelegt; falsch negative Messwerte sind sehr selten. Das Gerät ist zwar speziell zur Erkennung von Vorhofflimmern programmiert, häufige vorzeitige Herzschläge, deutliche Sinusarrhythmie und sonstige Rhythmusstörungen können jedoch falsch positive Messwerte erzeugen. Erkennt das Gerät zu Hause ein Vorhofflimmern, empfehlen wir eine weitere Messung in der Arztpraxis. Wenn das Symbol für Vorhofflimmern nicht angezeigt wird, dann können die vorherigen abnormen Messwerte auch durch ein transientes Vorhofflimmern bedingt sein.

Wenn das Symbol für Vorhofflimmern angezeigt wird, empfehlen wir die Durchführung eines EKGs, um die Rhythmusstörung genau zu bestimmen.

# **Messungen anzeigen, löschen und übertragen**

## **Messungen anzeigen**

1) Wählen Sie mit dem Betriebsartschalter zunächst die Art der Messungen aus, die Sie anzeigen möchten.

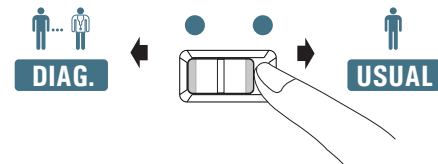

2) Drücken Sie anschließend die M-Taste.

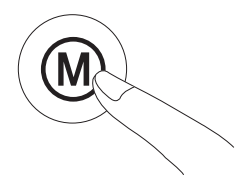

## **In der Betriebsart "DIAG." (Diagnose)**

1)Nach Betätigung der M-Taste wird kurz die Gesamtzahl der gespeicherten Messungen angezeigt, beispielsweise N=20.

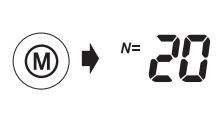

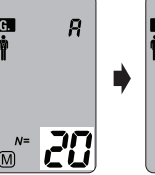

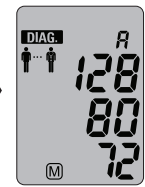

- *\* "A" wird angezeigt, wenn die angezeigte Zahl der Mittelwert aller Daten ist.*
- $\in$   $R \in$

*\* "- -" wird angezeigt, wenn die Anzahl der Messungen kleiner 12 ist.*

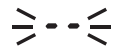

2)Bei erneutem Drücken der M-Taste wird der Mittelwert aller Morgendaten angezeigt. Bei erneutem Drücken der M-Taste wird der Mittelwert aller Abenddaten angezeigt.

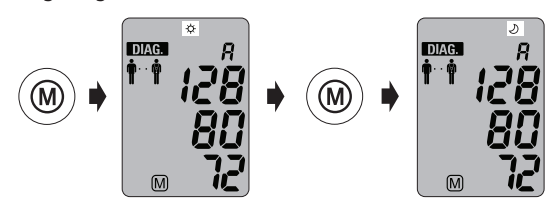

3)Drücken Sie die M-Taste wiederholt, um alle Messwerte einzeln abzurufen.

4) Der Mittelwert des Tages wird nach den Einzelmesswerten des Tages angezeigt.

## In der Betriebsart "USUAL" (Normal)

- 1) Wenn die Taste "M" gedrückt wird, erscheint die Anzahl der Messwerte mit Vorhofflimmern.
- 2)Nach Betätigung der M-Taste wird kurz die Gesamtzahl der gespeicherten Messungen angezeigt, beispielsweise N=63. Danach folgt der Mittelwert aller im Speicher vorhandenen Messungen.

$$
\begin{array}{c}\n\begin{array}{c}\n\hline\n\text{sum}\n\\
\hline\n\end{array}\n\end{array}
$$

2)Sie können alle Einzelmessungen anzeigen, wenn Sie mehrfach die M-Taste drücken.

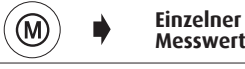

#### **Messungen anzeigen, löschen und übertragen (Fortsetzung)**

## **Messungen löschen**

Daten von "DIAG." (Diagnose) und "USUAL" (Normal) können unabhängig voneinander gelöscht werden.

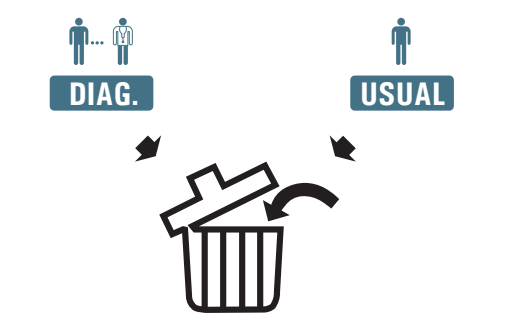

*\* Vor dem Löschen der Daten sollten Sie unbedingt bei Ihrem Arzt nachfragen, ob diese Messdaten noch benötigt werden. Löschen Sie gespeicherte Messungen nur dann, wenn Sie sicher sind, dass Sie diese Daten nicht länger benötigen.*

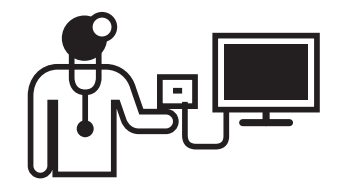

1)Wählen Sie mit dem Betriebsartschalter die Betriebsart der Messungen, die Sie löschen möchten.

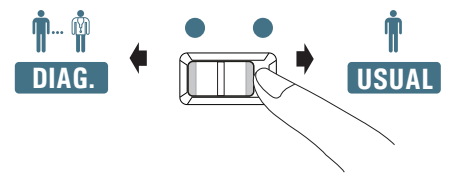

bis das Löschsymbol erscheint.<br>' 2)Halten Sie die M-Taste 7 Sekunden lang gedrückt,

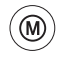

**7 Sekunden lang gedrückt halten ...** 3)Lassen Sie die M-Taste los und drücken Sie sie erneut, wenn das Löschsymbol blinkt. Der Löschvorgang wird durch ein Piepsignal bestätigt.

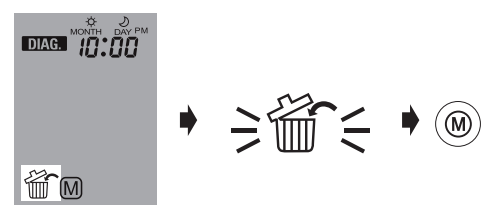

*\* Nur Messungen in der ausgewählten Betriebsart werden gelöscht.* 

#### **Messungen anzeigen, löschen und übertragen (Fortsetzung)**

## **Messungen übertragen Installation des Softwareprogramms**

- 1)Legen Sie die CD in das CD-ROM-Laufwerk Ihres Computers ein. Alternativ können Sie auf "setup.exe" im Verzeichnis der CD klicken.
- 2)Folgen Sie den Anweisungen im Installationsfenster auf dem Computerbildschirm.
- 3)Nach Abschluss der Installation müssen Sie den Computer neu starten, bevor Sie mit dem Programm arbeiten können.

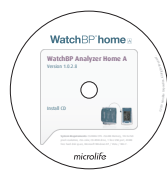

- *\* Systemanforderungen: 550 MHz CPU. 256 MB Speicher, Auflösung 1024x768 Pixel, 256 Farben, CD-ROM-Laufwerk, 1 freier USB-Anschluss, 40 MB freier Festplattenspeicher, Microsoft Windows 2000 / XP / Vista.*
- *\* oder laden Sie die letzte Version von http://www.watchbp.com herunter.*

## **Daten an den Computer übertragen**

- 1)Starten Sie das Softwareprogramm und verbinden Sie das Gerät über das mitgelieferte Kabel mit dem Computer.
- 2)Bei einer erfolgreichen Verbindung wird die Meldung "**Connected**" (Verbunden) auf dem Computerbildschirm angezeigt.
- 3)Geben Sie Name, ID-Nummer (falls benötigt) und Geburtsdatum ein, um einen neuen Datensatz anzulegen.

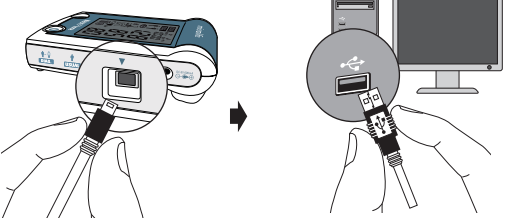

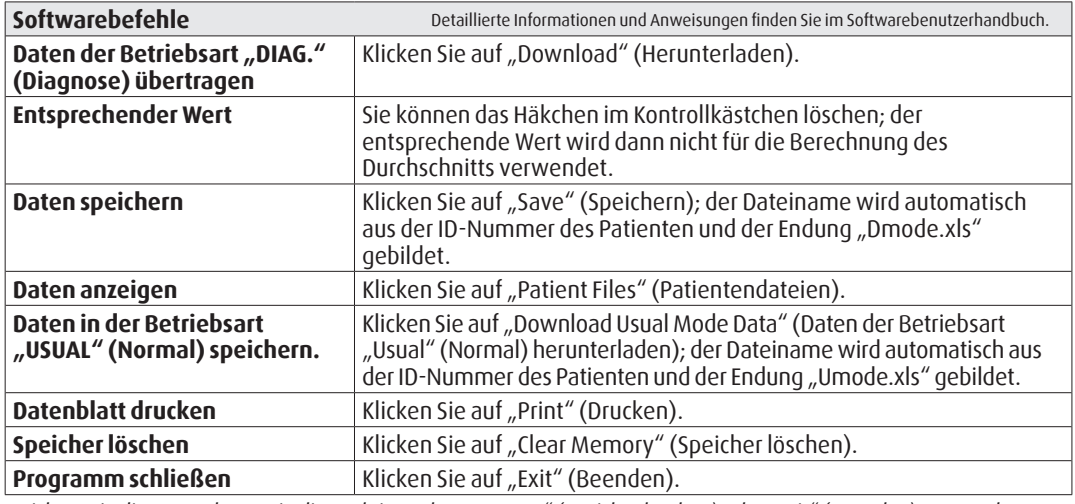

*\* Speichern Sie die Daten, bevor Sie die Funktion "Clear Memory" (Speicher löschen) oder "Exit" (Beenden) verwenden.*

# **Batterie und Netzteil**

## **Batterieanzeige**

Wenn die Batterie nur noch ein Viertel ihrer Kapazität enthält, blinkt das Batteriesymbol jedes Mal, wenn das Gerät eingeschaltet wird.

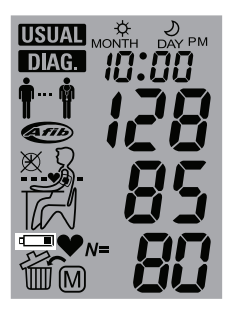

## **Erschöpfte Batterien ersetzen**

Wenn die Batterien ersetzt werden müssen, blinkt das Batteriesymbol jedes Mal, wenn das Gerät eingeschaltet wird.

- 1)Öffnen Sie das Batteriefach an der Rückseite des Geräts.
- 2)Ersetzen Sie die Batterien achten Sie auf die richtige Polarität entsprechend den Symbolen im Batteriefach.
- *\* Verwenden Sie 4 neue 1,5 V-Longlife-Batterien, Größe AA.*
- *\* Verwenden Sie die Batterien nicht über das Verfallsdatum hinaus.*
- *\* Nehmen Sie die Batterien heraus, wenn das Gerät für eine längere Zeit nicht verwendet wird.*

#### WatchBP'home

## **Verwendung des Netzteils**

Das Geräts WatchBP Home A kann auch mit einem Microlife-Netzteil (6 V–, 600 mA) betrieben werden. *\* Verwenden Sie nur Netzteile von Microlife.*

- 1)Schließen Sie das Netzteilkabel an dem Stromversorgungsanschluss des Geräts WatchBP Home A an.
- 2)Verbinden Sie den Stecker des Netzteils mit einer Wandsteckdose. Sobald das Netzteil angeschlossen ist, wird keine Batterieleistung mehr verbraucht.

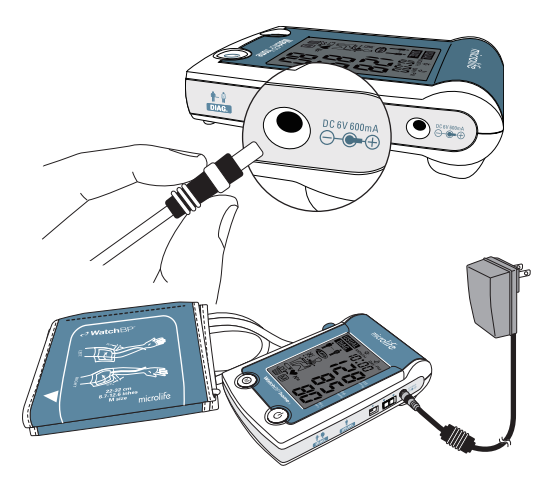

# **Sicherheit, Pflege, Genauigkeitsprüfung und Entsorgung**

## **Sicherheit und Schutz**

Dieses Gerät darf nur für den in dieser Broschüre beschriebenen Einsatzzweck verwendet werden. Das Gerät enthält empfindliche Komponenten und muss vorsichtig behandelt werden. Der Hersteller haftet nicht für Schäden durch falsche Anwendung.

- Achten Sie darauf, dass Kinder das Gerät nicht ohne ∕!∖ Aufsicht verwenden; einige Teile sind so klein, dass sie verschluckt werden können.
	- Aktivieren Sie die Pumpe nur dann, wenn die Manschette angelegt ist.
	- Verwenden Sie das Gerät nicht, wenn es Ihrer Meinung nach defekt ist oder nicht korrekt funktioniert.
	- Lesen Sie die Sicherheitsanweisungen in den einzelnen Abschnitten der Bedienungsanleitung.
	- Verbinden Sie das Gerät nicht mit einem Computer, wenn Sie dazu nicht durch die Computersoftware aufgefordert werden.

Beachten Sie die Hinweise zur Lagerung und zum Betrieb in den technischen Daten dieser Anweisung.

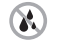

**Schützen Sie das Gerät vor Wasser und Feuchtigkeit.**

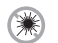

**Schützen Sie das Gerät vor direktem Sonnenlicht.**

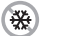

团

**Schützen Sie das Gerät vor extremer Hitze und Kälte.**

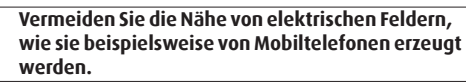

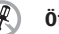

**Öffnen Sie das Gerät nicht.**

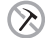

**Schützen Sie das Gerät vor Schlägen und Stößen.**

## **Gerätepflege**

Reinigen Sie das Gerät mit einem trockenen, weichen Tuch.

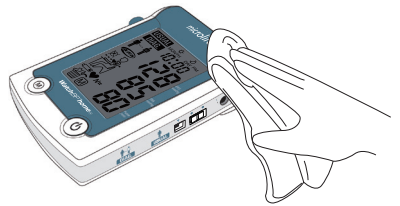

## **Genauigkeitsprüfung**

Wir empfehlen, das Gerät WatchBP Home A alle zwei Jahre bzw. nach mechanischen Beanspruchungen (beispielsweise nach einem Herunterfallen) auf Genauigkeit zu überprüfen. Wenden Sie sich an Microlife, um die Messgenauigkeit überprüfen zu lassen.

## **Manschettenpflege**

Waschen Sie die Manschette NICHT. Bügeln Sie die Manschette NICHT.

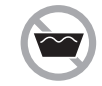

**Waschen Sie die Manschette nicht!**

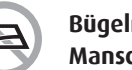

**Bügeln Sie die Manschette nicht!**

## **Entsorgung**

Akkus und elektronische Instrumente müssen entsprechend den vor Ort geltenden gesetzlichen Vorschriften entsorgt werden und gehören nicht in den Hausmüll.

# **Fehlermeldungen**

Wenn während der Messung ein Fehler auftritt, wird die Messung unterbrochen und die Fehlermeldung "Er" angezeigt.

 $\geq$ *Er* $\leq$ 

- *Wenden Sie sich an Ihren Arzt, wenn dieses oder ein anderes Problem häufiger auftritt.*
- *Wenn Sie der Auffassung sind, dass die Ergebnisse falsch sind, lesen Sie nochmals die Informationen in dieser Bedienungsanleitung sorgfältig durch.*

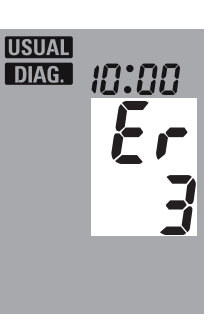

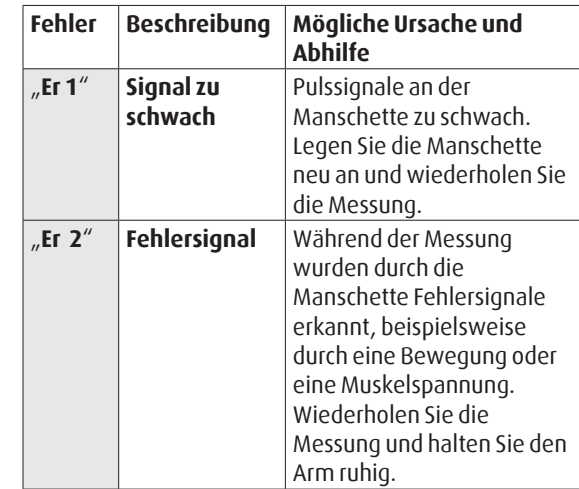

## **WatchBP**<sup>b</sup> home<sup>A</sup>

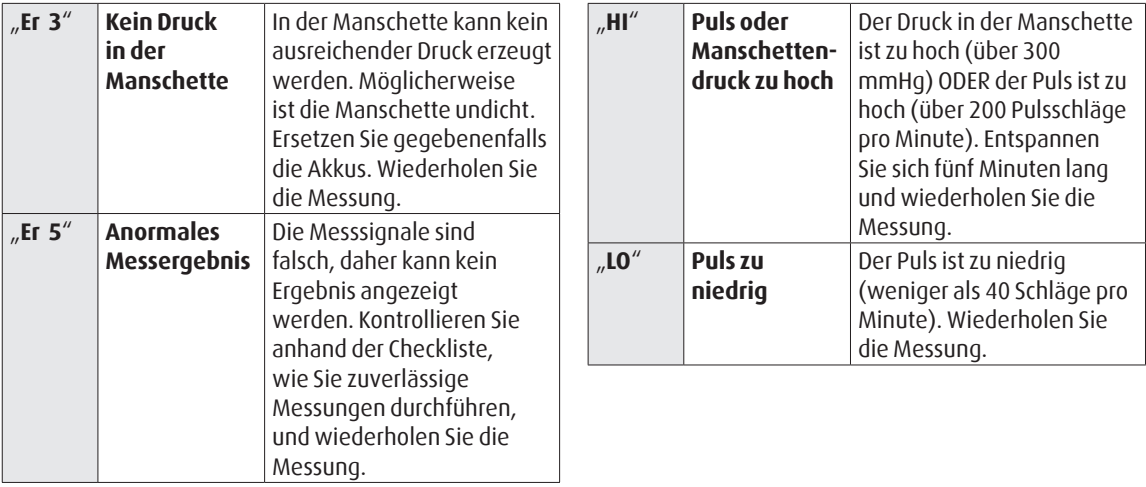

# **Wichtige Hinweise zu Blutdruck und Messungen zu Hause**

#### **Sind zu Hause durchgeführte Blutdruckmessungen verwertbar?**

**Ja. Die American Heart Association (AHA) und die Europäische Gesellschaft für Bluthochdruck (ESH) haben nachgewiesen, dass zu Hause durchgeführte Blutdruckmessungen wichtig bei der Bestimmung des genauen Blutdrucks sind.**

- **Blutdruck** ist der Druck des Blutes, das durch das Pumpen des Herzens in den Arterien fließt. Es werden immer zwei Werte, der **systolische** (obere) Wert und der **diastolische** (untere) Wert, gemessen.
- Die **Pulsfrequenz** bezeichnet die Anzahl der Herzschläge in einer Minute.
- **Ständig hohe Blutdruckwerte können Ihrer Gesundheit schaden und müssen von Ihrem Arzt behandelt werden!**
- Besprechen Sie Ihre zu Hause gemessenen Blutdruckwerte immer mit Ihrem Arzt und teilen Sie ihm/ihr mit, wenn Ihnen etwas Ungewöhnliches aufgefallen ist oder Sie sich unsicher fühlen. **Verlassen Sie sich nie auf eine einzelne Blutdruckmessung**.
- Es gibt viele Ursachen für zu **hohen Blutdruck**. Ihr Arzt kann Ihnen weitere Informationen geben und ggf. eine Behandlung anbieten.
- Der Blutdruck unterliegt im Laufe des Tages starken Schwankungen und kann durch Gefühle, körperliche Anstrengung und andere Bedingungen beeinflusst werden.

#### **Auswertung der Blutdruckmesswerte**

Die Tabelle auf der rechten Seite zeigt die Blutdruckdaten für Erwachsene entsprechend den Richtlinien der Europäischen Gesellschaft für Bluthochdruck (ESH) aus dem Jahr 2007. Daten in mmHg.

Es zählt jeweils der höhere Wert für die Einteilung. Beispiel: Ein Messwert zwischen **150/85** oder **120/98** mmHg entspricht "Hypertonie (Grad 1)".

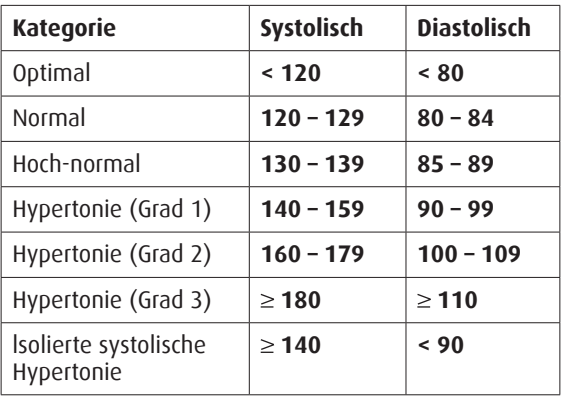

# **Technische Daten**

#### **Manschettendruckanzeige:**

- **Betriebstemperatur:** 10 bis 40 °C (50 bis 104 °F) **Lagertemperatur:** • -20 bis 50 °C (-4 bis 131 °F) • 15–90 % relative Luftfeuchtigkeit Gewicht: • 385 g (inkl. Batterie) **Abmessungen:** • 150 × 100 × 50 mm **Messvorgang:** • Oszillometrisch, entsprechend Korotkoff **Methode:** • Phase I systolisch, Phase V diastolisch **Messbereich:** • 30–280 mmHg – Blutdruck • 40–200 Schläge pro Minute – Puls • Anzeigebereich: 0–299 mmHg • Auflösung: 1 mmHg • Statische Messgenauigkeit: Druck ±3 mmHg • Pulsmessgenauigkeit: ± 5 % des Anzeigewerts
- 
- **Spannungsquelle:** 4 × 1,5 V-Batterien; Größe AA • Netzteil 6 V–, 600 mA (optional)

Microlife behält sich das Recht vor, technische Daten ohne vorherige Ankündigung zu ändern.

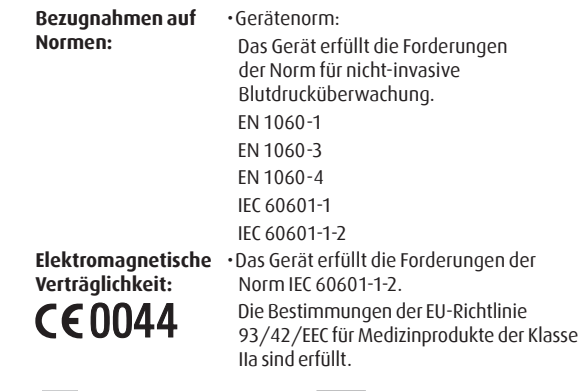

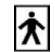

Anwendungsteil vom Typ BF

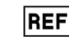

Referenznummer

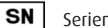

Seriennummer MAN Hersteller

microlife 72

#### WatchBP<sup>°</sup>home<sub>®</sub>

## **Garantiekarte**

Für dieses Gerät gilt eine Fünf-Jahres-Garantie ab Kaufdatum. Diese Garantie ist nur bei Vorlage der ausgefüllten Garantiekarte mit Bestätigung des Kaufdatums oder mit Kaufbeleg durch den Inhaber gültig. Batterien, Manschette und Verschleißteile sind von dieser Garantie ausgeschlossen.

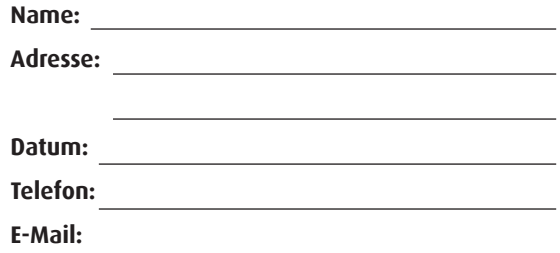

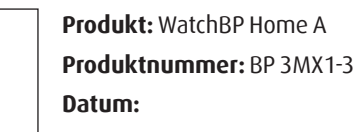

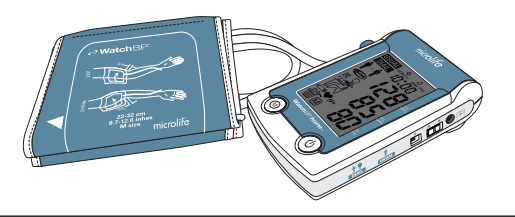

#### **Europa/Nahost/Afrika**

Microlife WatchBP AG Espenstrasse 139 9443 Widnau, Schweiz Tel. +41 71 727 7000 Fax +41 71 727 7011 E-Mail: watchbp@microlife.ch www.watchbp.com

#### **Asien**

Microlife Corporation 9F, 431, RuiGang Road, NeiHu Taipei, 114, Taiwan, R.O.C. Tel. +886 2 8797 1288 Fax +886 2 8797 1283 E-Mail: watchbp@microlife. com.tw www.watchbp.com

#### **USA**

Microlife Medical Home Solutions, Inc. 2801 Youngfield St., Suite 241 Golden, CO 80401, USA Tel. +1 303 274 2277 Fax +1 303 274 2244 E-Mail: watchbp@mimhs.com www.watchbp.com

### **Nord-/Zentral-/ Südamerika**

Microlife USA, Inc. 1617 Gulf To Bay Blvd., 2nd Floor Clearwater, FL 33755, USA Tel. +1 727 442 5353 Fax +1 727 442 5377 E-Mail: msa@microlifeusa.com www.watchbp.com

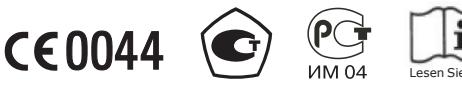

Lesen Sie vor Verwendung des Geräts die Anweisungen genau durch.